#### Portail des Archives Berthier **Accès aux NOTICES par TAGS**

#### 1- Page d'accueil du Portail :

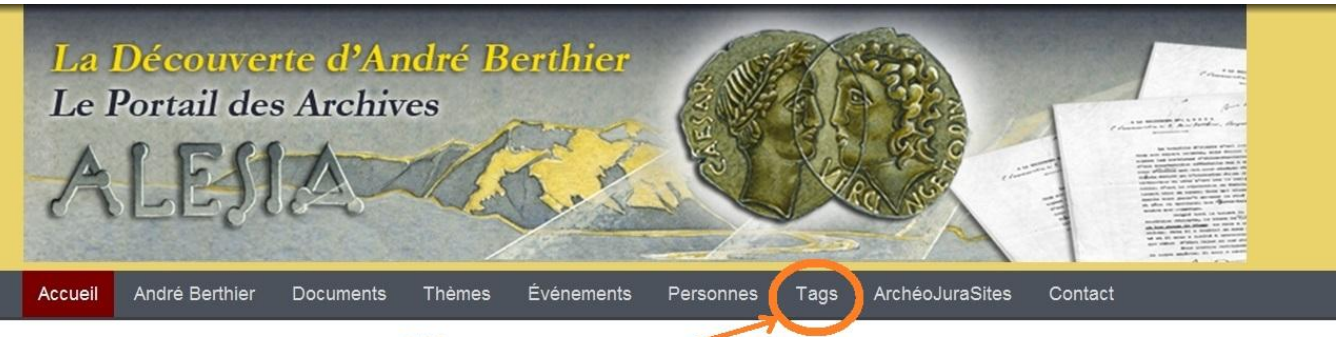

#### Cliquer sur.

### Bienvenue sur les Archives André Berthier

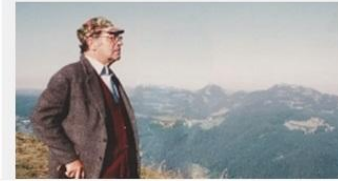

Ce portail a pour but de donner accès aux Archives André Berthier relatives à sa découverte localisant Alesia à Chaux-des-Crotenay dans le Jura. Cette vaste documentation qui couvre la période de 1962 à aujourd'hui, est constituée de plusieurs milliers de

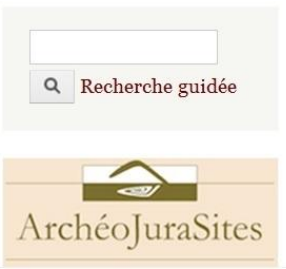

#### 2- Page des TAGS (étiquettes) :

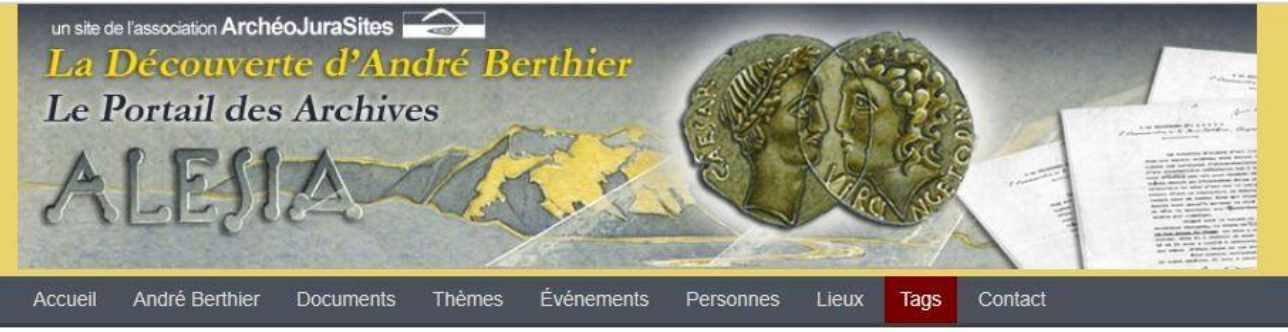

Accueil

Étiquettes

# Cliquer sur le sujet recherché

#ALESIA-Bull #ALESIA-Lettre #ArchéoJuraSites-Boutique #ArchéoJuraSites-Bull # \rchéoJuraSites-Cahiers #ArchéoJuraSites-Lettre #Dec...Ouvertes #Journee Dec...Ouvertes #Journée portes ouvertes #notesvaria-Berthier #ouvrages-références #plans Girard @bull-Villette @Gaulois-bull @Jura-Français @mémoires-SEJ @Pays-Comtois

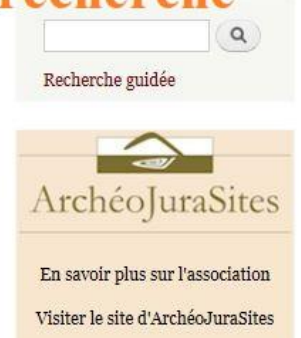

S'affichent alors toutes les notices des articles parus dans les bulletins d'ArchéoJuraSites. En faisant défiler la liste jusqu'en bas de la page on peut ouvrir une autre page.

#### 3- Première page listant les derniers articles (2020) publiés dans notre bulletin annuel "ArchéoJuraSites" : cliquer sur le titre de l'article choisi.

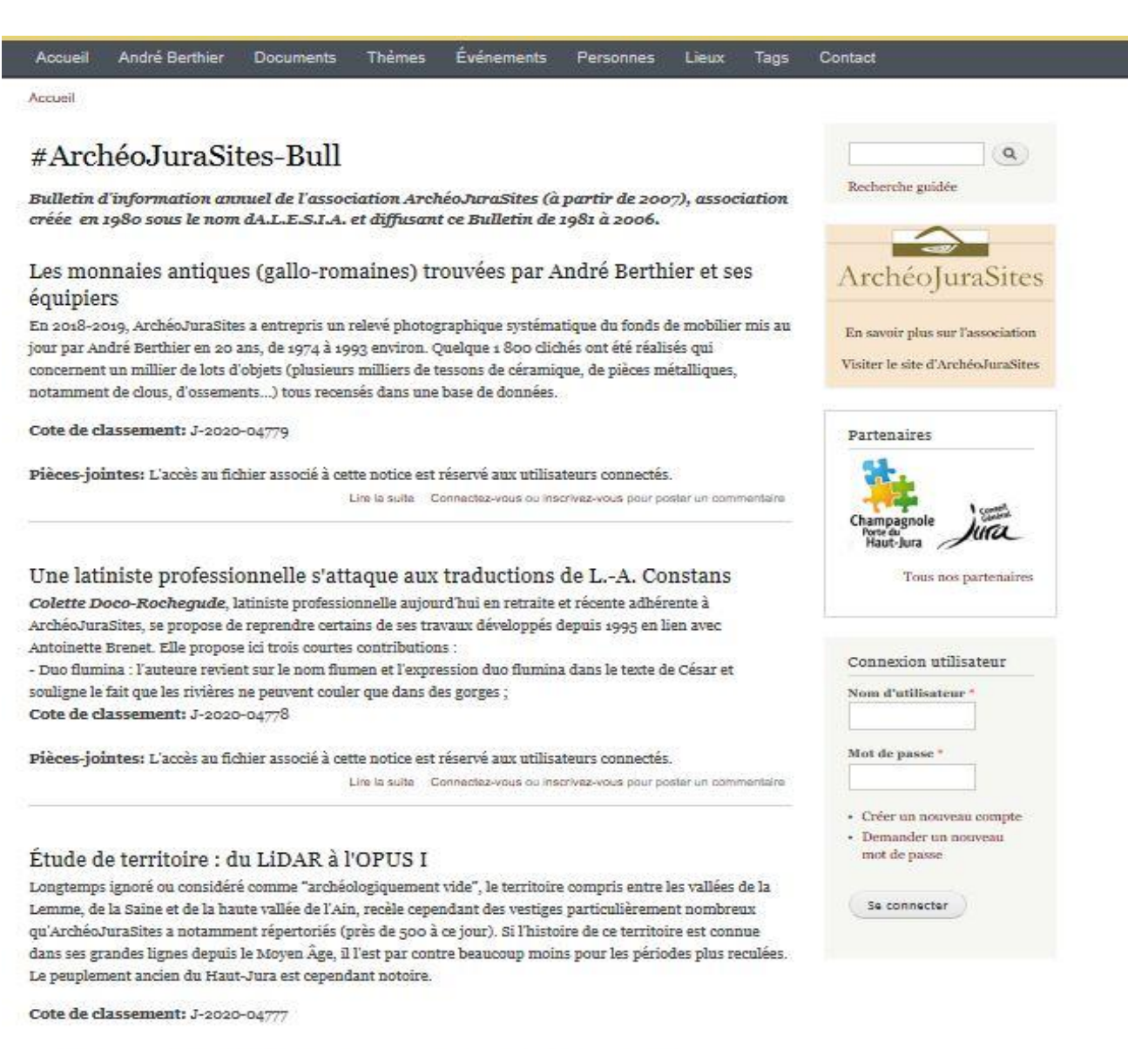

Pièces-jointes: L'accès au fichier associé à cette notice est réservé aux utilisateurs connectés. Lire la suite Connectez-vous ou inscrivez-vous dour poster un commentaire

## 4- Bas de page : le rang de la page en cours de consultation est en noir (ici page3)

#### La "conversion" du docteur Colbert de Beaulieu par l'abbé Guy Villette

Au fil de longs échanges épistolaires avec le toponymiste Guy Villette entre 1982 et 1986, le célèbre numismate Jean-Baptiste Colbert de Beaulieu, directeur de recherche au CNRS, expert en monnaies anciennes et autorité incontestable reconnue du Musée des Antiquités Nationales de Saint-Germain-en-Laye (MAN), avait finalement admis que ses certitudes sur la réalité Alise = Alésia devaient s'effacer devant la force de conviction des arguments de l'abbé Villette.

Cote de classement: J-2015-03505

Lire la suite Connectez-vous ou inscrivez-vous pour poster un commentaire

« premier « précédent 1 2 3 4 5 6 suivant » dernier »